## **Hur du anmäler dig i Hippocrates:**

Logga in på din sida ->

tryck på "Ridskolan" i menyn på toppen av sidan ->

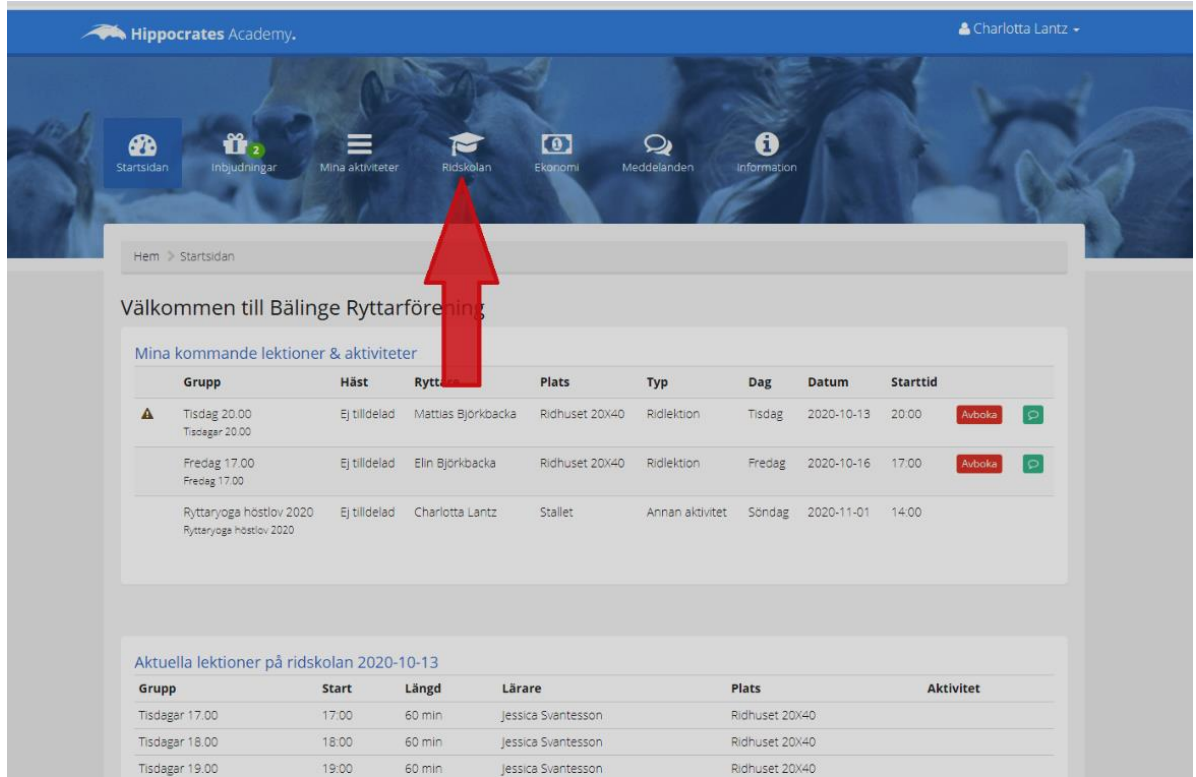

## välj vilken elev det gäller i rullistan ->

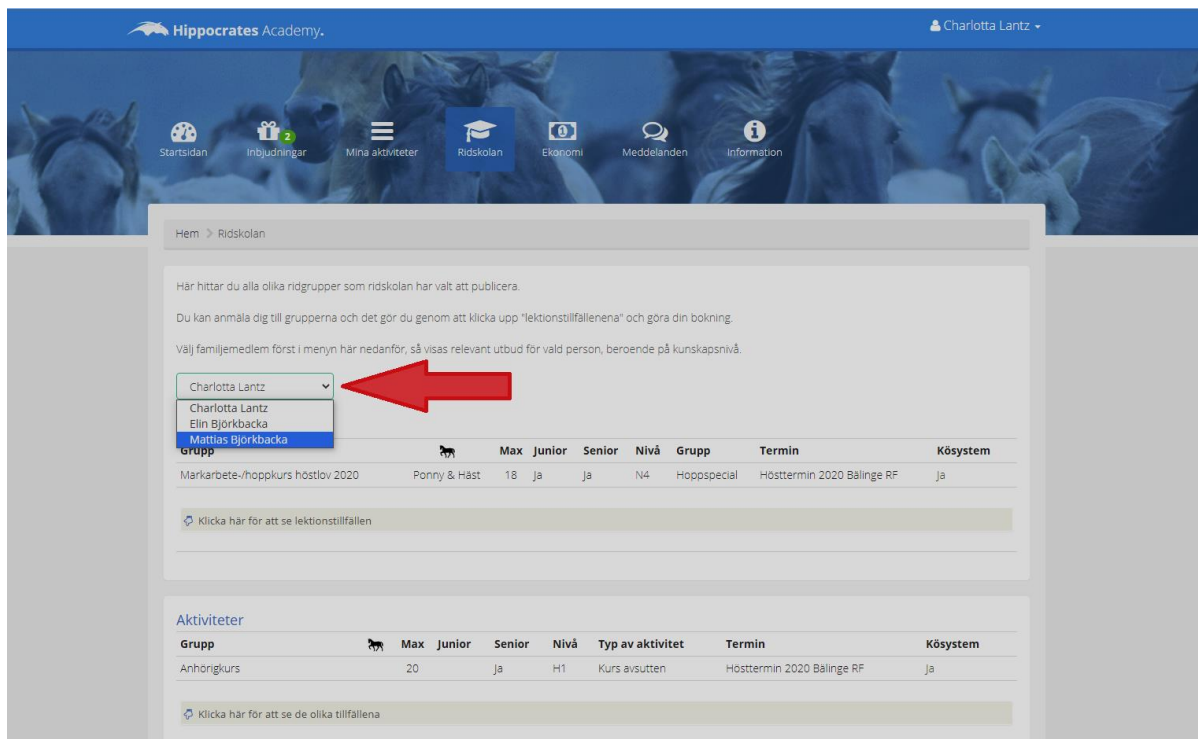

nu ska aktuella "Ridgrupper" och "Aktiviteter" för den eleven visas -> under varje "Grupp" finns en länk: "Klicka här för att se lektionstillfällen" - klicka på den ->

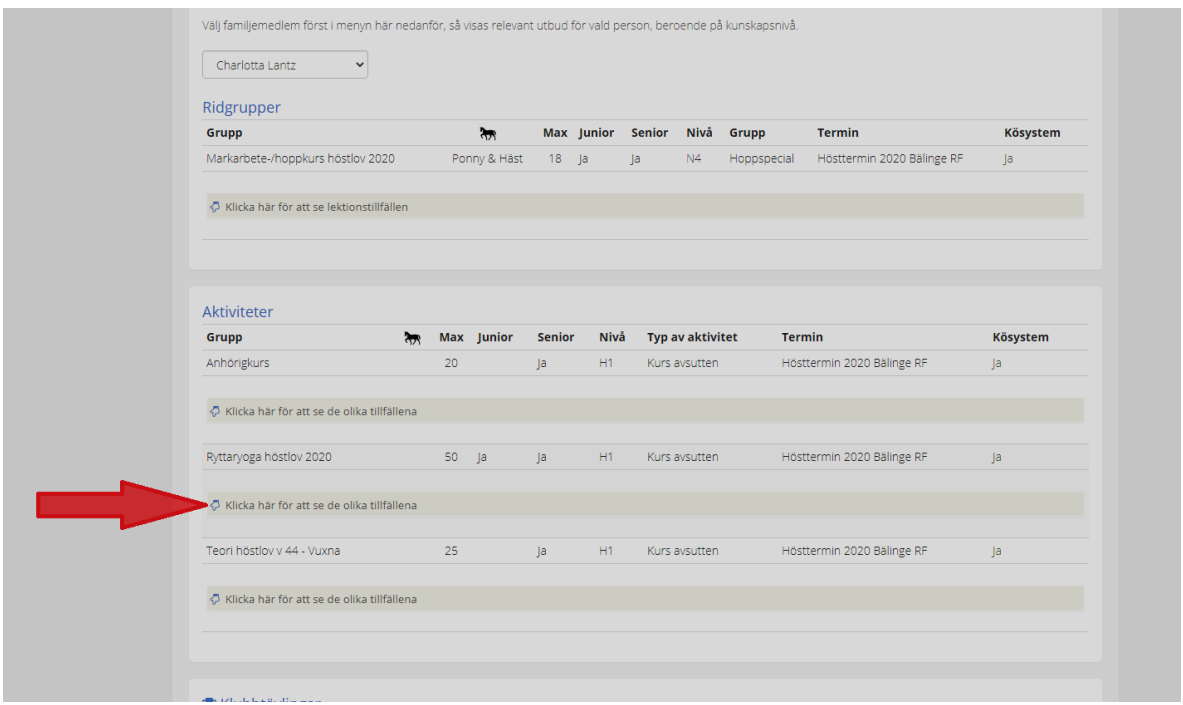

där finns två knappar: "Info" och "Boka vald kurs/aktivitet" eller "Stå i kö" ->

"Info" ger ytterligare information om kursen/aktivteten,

"Boka vald kurs/aktivitet" ger en icke avbokningsbar plats, "Stå i kö" ger en köplats som personal sedan kan godkänna.

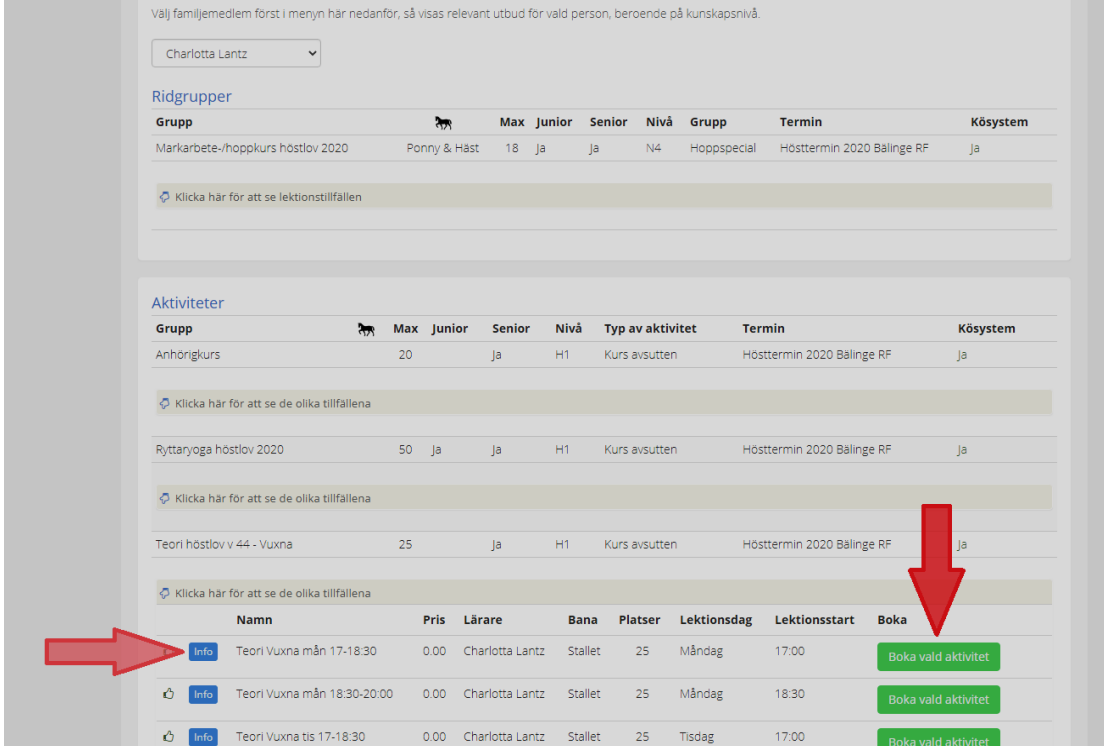